## *FAQs:*

### *Do I need an internet connection?*

Only to browse the catalog and for your download and first access of a book.

## *Can I renew a book?*

Yes, you can renew a book directly through the app as early as four days before the title expires! Under "My Stuff" tap on the book cover, tap the Renew button, and confirm for another two weeks to enjoy your book.

If there are holds on the item it will not be eligible for renewal, but you can always place another hold.

## *Can I return an eBook early?*

Yes! Tap the cover from your Checked Out list in the app, and then tap *Return*.

*What formats can I use with the Axis360 app?* Ebook & audiobook.

*Do I have to download a book to read it?* No—books have the "Read Now in Browser" option can be read without downloading anything!

### *Can I borrow a Kindle ebook?*

Unfortunately the only Kindles that Axis360 works with are 3rd generation or newer Kindle Fires.

Use these instructions for smartphones, tablets, and color e-readers including:

- Devices running iOS 7 or newer.
- Devices running Android 4.2 or newer.
- Kindle Fire, 3rd gen or newer.

Borrow eBooks and Audio Books with your

# Smartphone/ Tablet

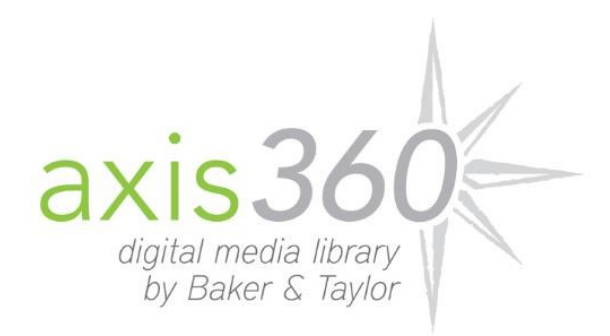

## http://massebook.axis360.baker-taylor.com

## COMMONWEALTH

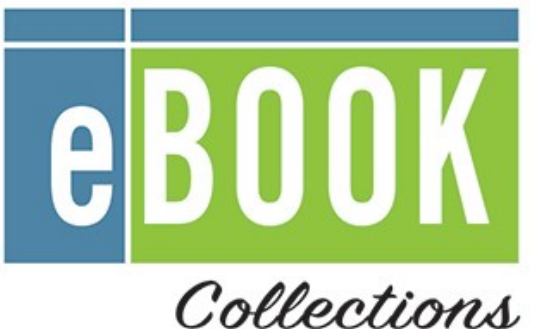

## COMMONWEALTH

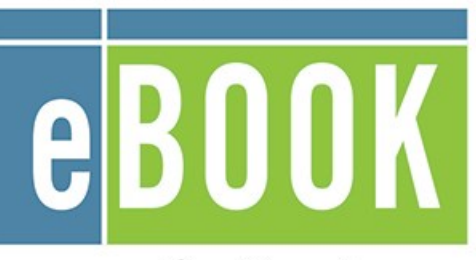

Collections

**http://ebooks.masslibsystem.org/**

#### **More Questions?**

Contact your local library staff with any further questions or concerns.

• Search for *Axis 360* in your app store.

**Axis 360** Baker & Taylor xis360 **GET** ★ ☆ ☆ ☆ (107)

- Install the free app. Your device password may be required to authorize installation.
- On first use, open app and search for your home library from the drop-down list.
- Log in using your CLAMS library card number and password. Check "remember me" to save your credentials.
- You are now ready to browse and borrow!

- The Axis 360 app opens up to the library collection, displaying new and featured titles in the collection.
- $\bullet$  Search for a title you wish to borrow you can browse by subject or search by author, title, or keyword.
- You can sort your search results by *Popularity*, *Publication Date*, *Title*, or *Author*, and filter by *Format* (ebook or audiobook) and *Availability*.

 $\Omega$ 

HK My Stuff

NEIL GAIMAN TRIGGER WARNING

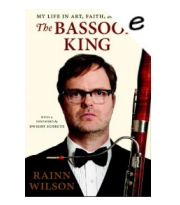

- Tap on a book to learn more, and tap Checkout to borrow. If a title is unavailable, you can always Place a Hold (email address required).
- You can find your items and holds under the "My Stuff" section of the app, identifiable by the little book icon.

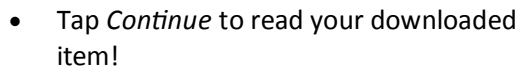

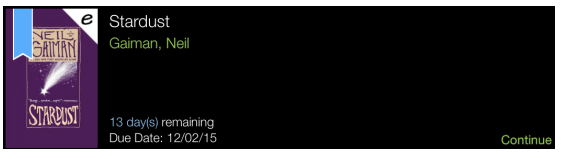

• If the book does not automatically download, tap Download to add to app.

## 1. Install App 1. Install App 2. Explore 1 3. Tips & Tricks

- All ebooks and audio books in this All eBooks and audio books in this collection can be found in the CLAMS network online catalog. So if you're searching for a title in the CLAMS system, keep an eye out for "eBook" and "e-audio."
- There's no need to do anything when you've finished your book—they automatically return!
- If you don't know your library account password don't worry! Your local library can reset it for you.
- At any given time you can have up to three items checked out and up to five items on hold.